## **Theorie - Fragen zu Calliope**

Nummern!

- 1 Beantworte die folgenden Fragen auf einem leeren Blatt mit Rändern. Achte auf Rechtschreibung und Sauberkeit. 2P / 2
- $(2)$  Beschrifte 10 Eleme / 10 Platine, zeichne Pfe  $\bullet$  $\bullet$
- 3 Wie erstellt man eine neue Variable in Nepo Open Roberta? 1 P / 1
- 

/ 2

- 4 Nenne zwei Situationen in einem Programm, in denen Variablen verwendet werden können. 2 P
- 5 Kommentiere das Programm. Schreibe Zahlen in das Bild und auf erkläre die Befehle auf deinem Blatt. / 8

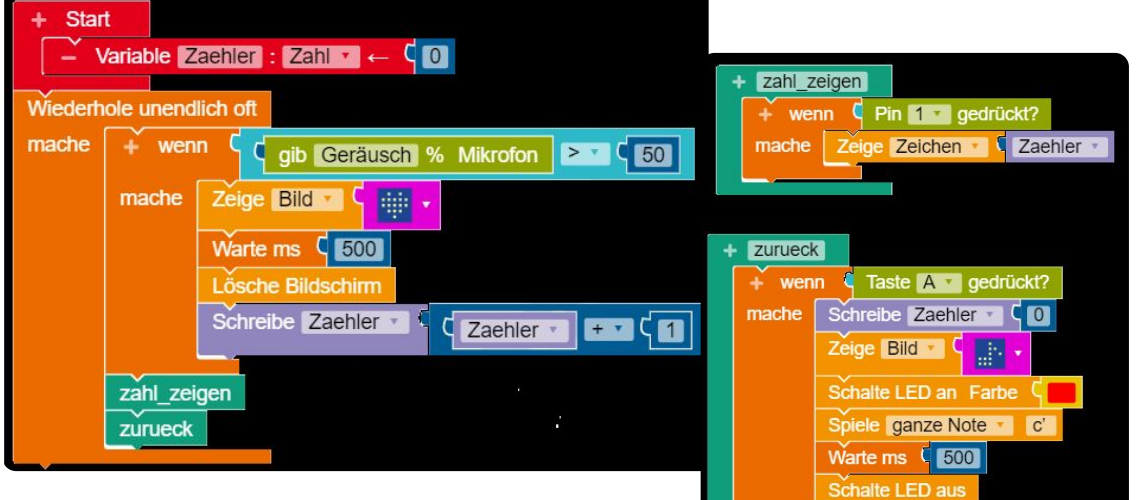

## Informatik , Medien, Technik Seite 1/2

## **Praxis - Aufgaben zu Calliope**

Nachdem du den Theorieteil abgegeben hast, beginnst du mit dem praktischen Teil. Du darfst nun deine alten Programme und Aufzeichnungen benutzen.

- 6 Erstelle einen 6er Würfel (9Punkte) / 9
	- Der Zufallswert wird in einer Variable gespeichert 2P
	- Gewürfelt wird durch Schütteln 1P
	- Die gewürfelten Zahlen werden angezeigt, wenn man auf die Taste A drückt. 2P
	- Nach der Anzeige der Zahl wird 500 ms gewartet. Wenn die Zahl eine 6 ist, wird ein Herz angezeigt. 2P
	- Wenn ein Geräusch > 50 wahrgenommen wird, wird der Bildschirm gelöscht. (Dies funktioniert z.B. durch Pusten auf das Mikrofon.) 2P
	- Klicke auf "bearbeiten exportiere Programm". Du findest das Programm im Ordner c: *dein\_benutzername//downloads* Nenne das Programm vorname\_wuerfel
- 7 Schlafenszeit? Helligkeit messen (10 Punkte) / 10
	- Nutze den Lichtsensor: Wenn die Taste B gedrückt wird, wird der Wert des Lichtsensors als Zeichen angezeigt. Merke dir die Werte wenn es hell/dunkel ist (Hand über den Calliope halten). 2P
	- Wenn es dunkel ist, erscheint Z im Display. Wenn es hell ist, erscheint ein Smiley. 2P
	- Lasse Calliope zählen, wie oft es dunkel war. Die Anzahl wird angezeigt, wenn man auf A drückt. 4P
	- Wenn Calliope geschüttelt wird, wird der Bildschirm gelöscht. Die Anzahl wird wieder auf 0 gesetzt. 2P
	- Klicke auf "bearbeiten exportiere Programm". Du findest das Programm im Ordner c: *dein\_benutzername//downloads* Nenne das Programm vorname\_schlafen

Erweiterung zum Würfel, falls am Ende noch Zeit ist: Erstelle einen gezinkten Würfel ("Cheater-Würfel"): Die 6 erscheint öfter als andere Zahen. 5 Zusatzpunkte

- 8 Speichern und abgeben / 2
	- Das Programm 5 heißt vorname\_\_wuerfel, das Programm 6 heißt vorname\_schlafen.
	- Erstelle auf p: einen Ordner vorname\_arbeit4
	- Kopiere die beiden fertigen Programm in einen Ordner vorname\_arbeit4
	- Kopiere einen gesamten Ordner und füge ihn ein unter Uebergabe Eckhard 10if1. Insgesamt 2 P

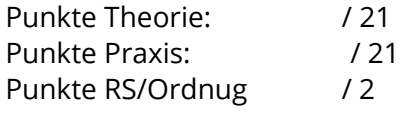

Punkte: **/ 44**

Informatik , Medien, Technik Seite 2020, Seite 2020, Seite 2020, Seite 2020, Seite 2020, Seite 2020, Seite 202

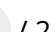